# **Reisekostenabrechnung anlegen**

Wie erstelle ich eine Reisekostenabrechnung im Nzük?

- Schritt für Schritt Anleitung -

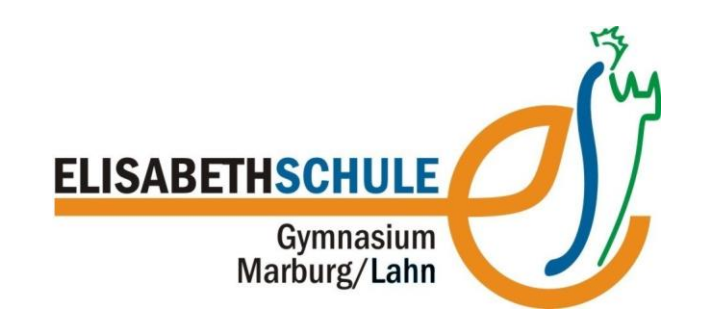

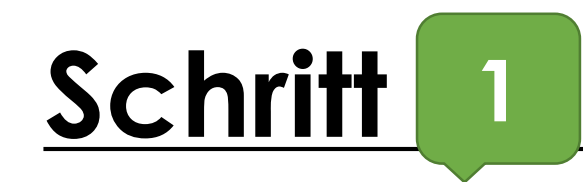

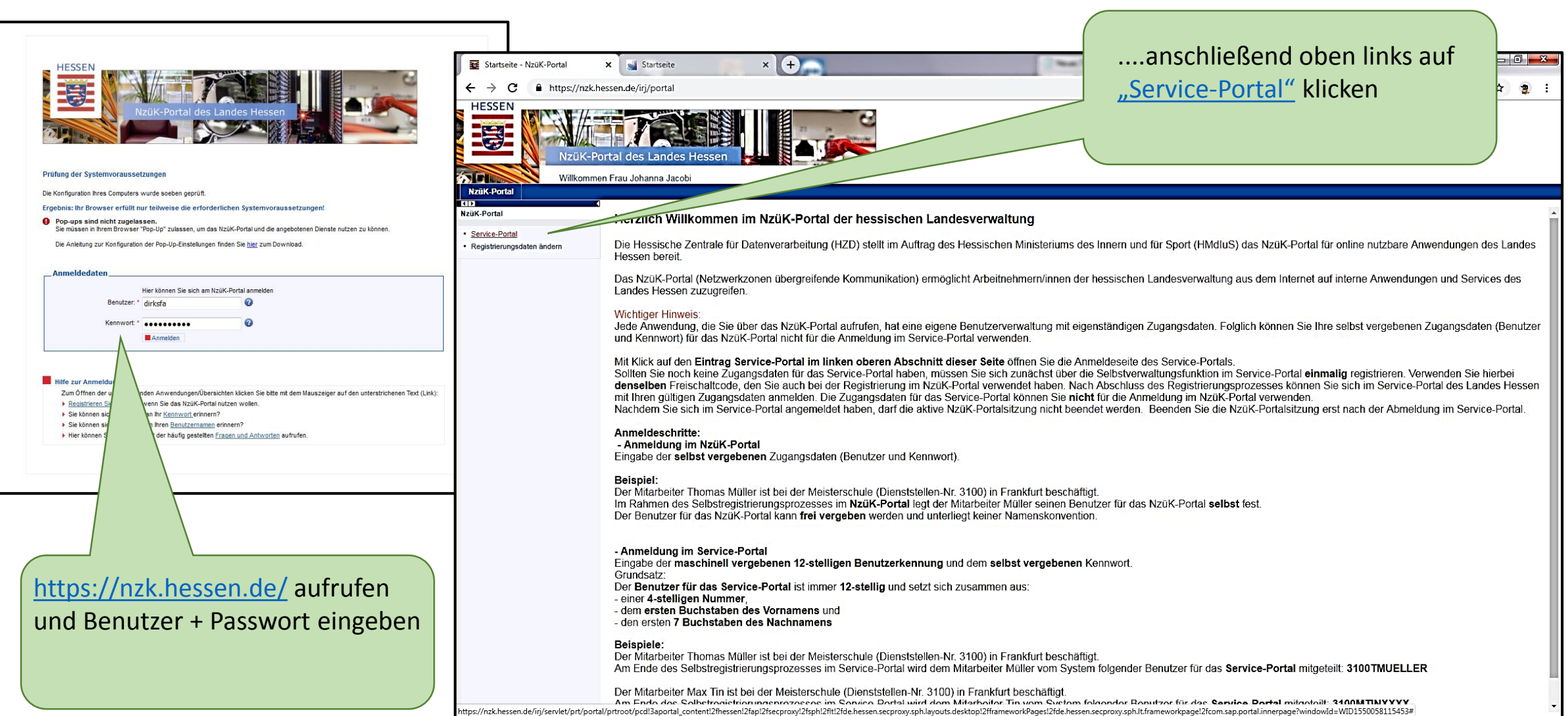

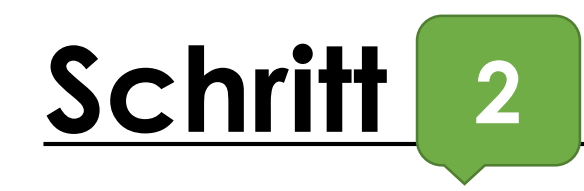

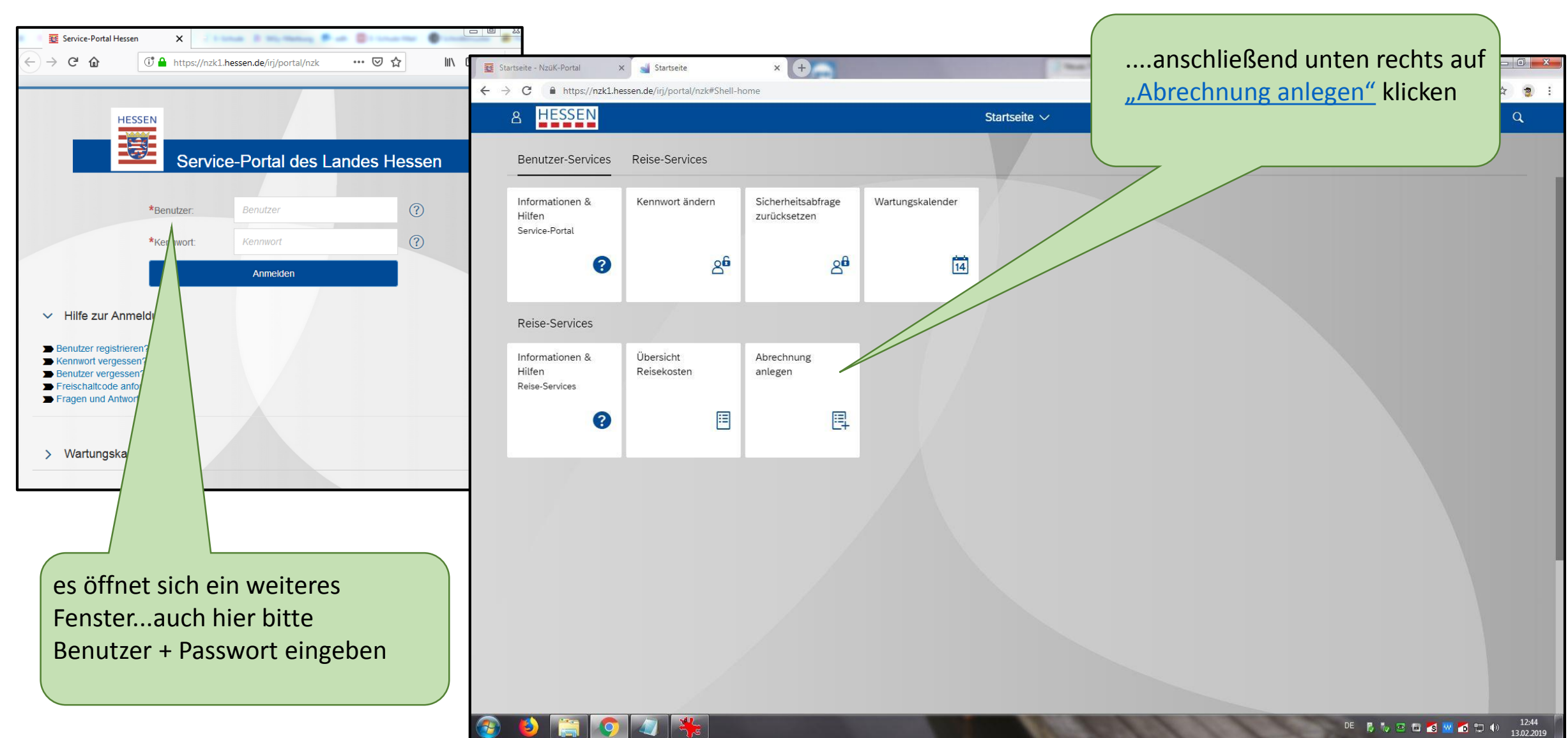

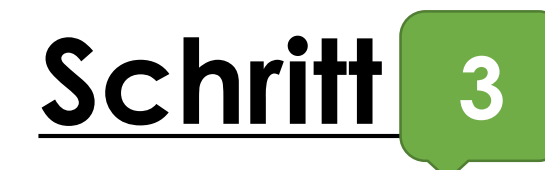

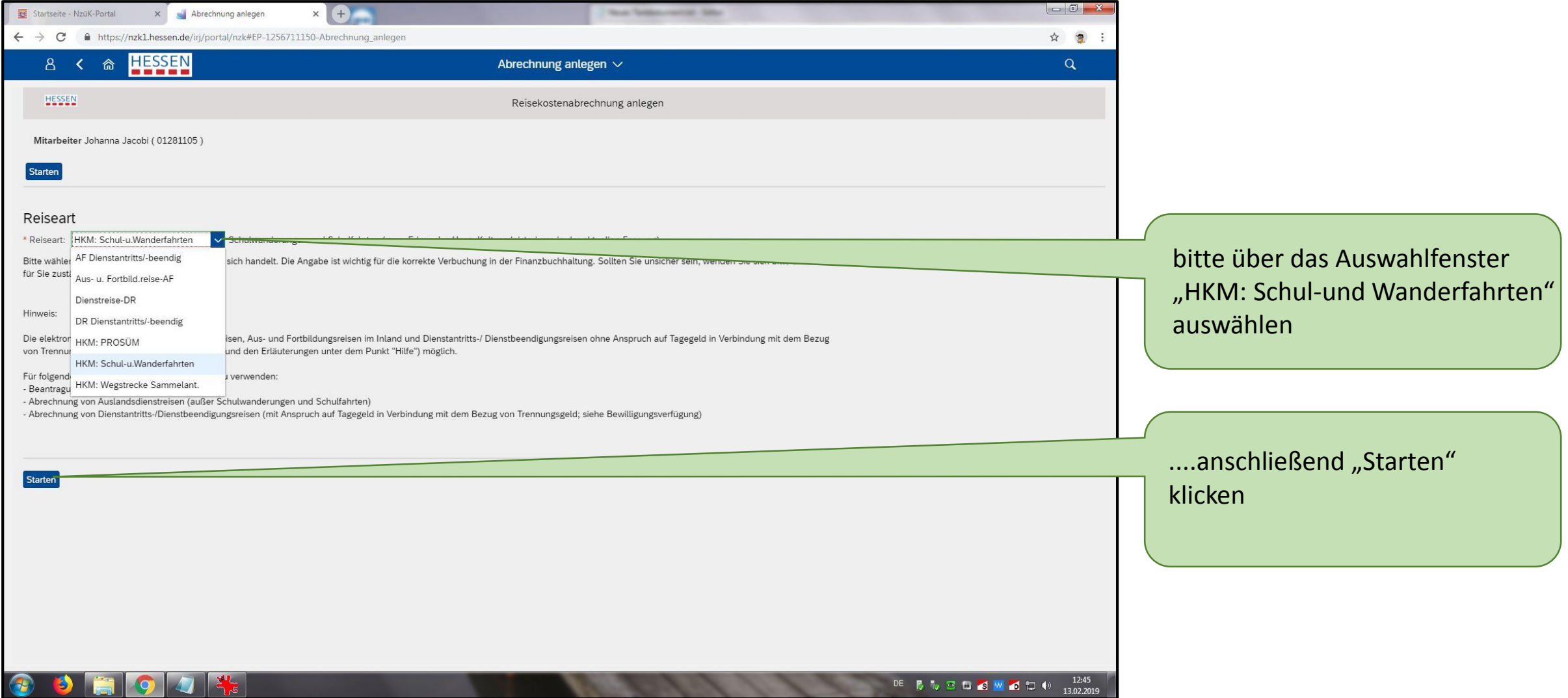

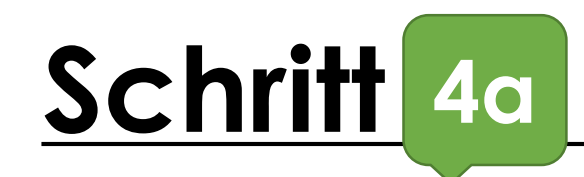

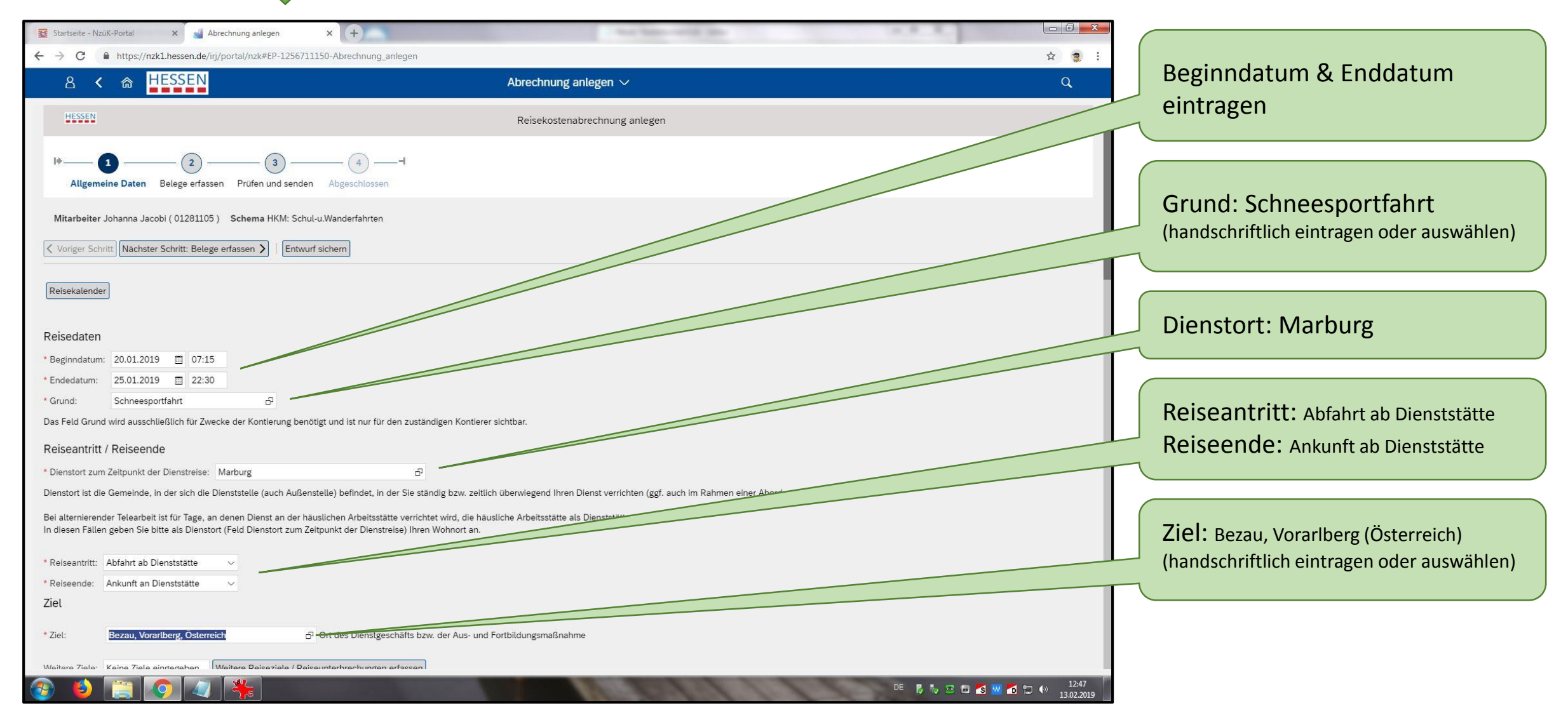

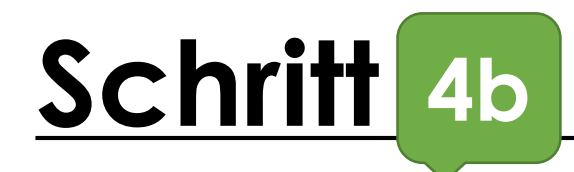

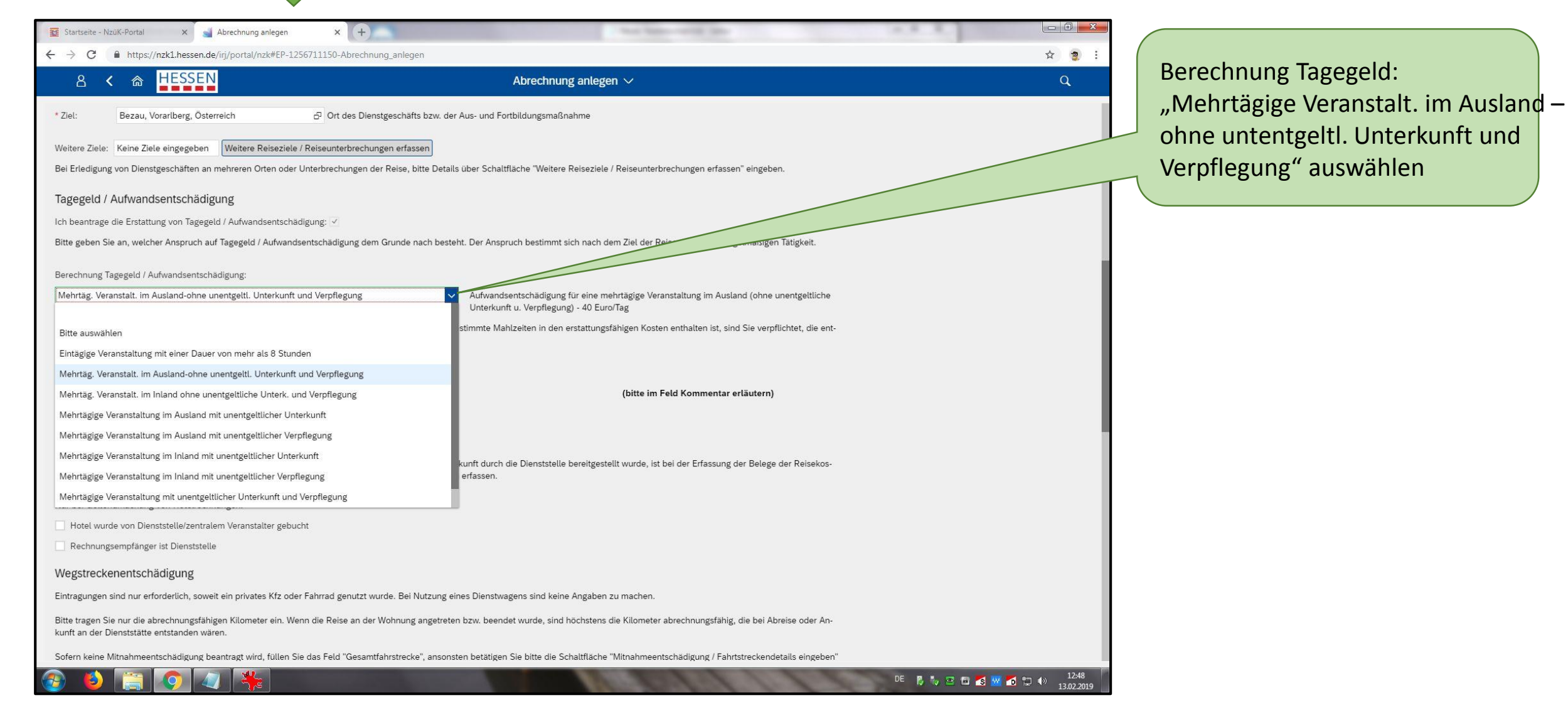

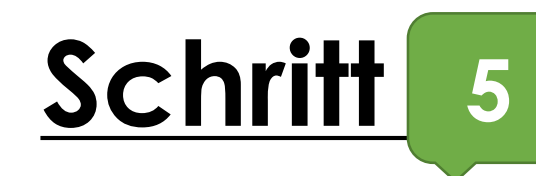

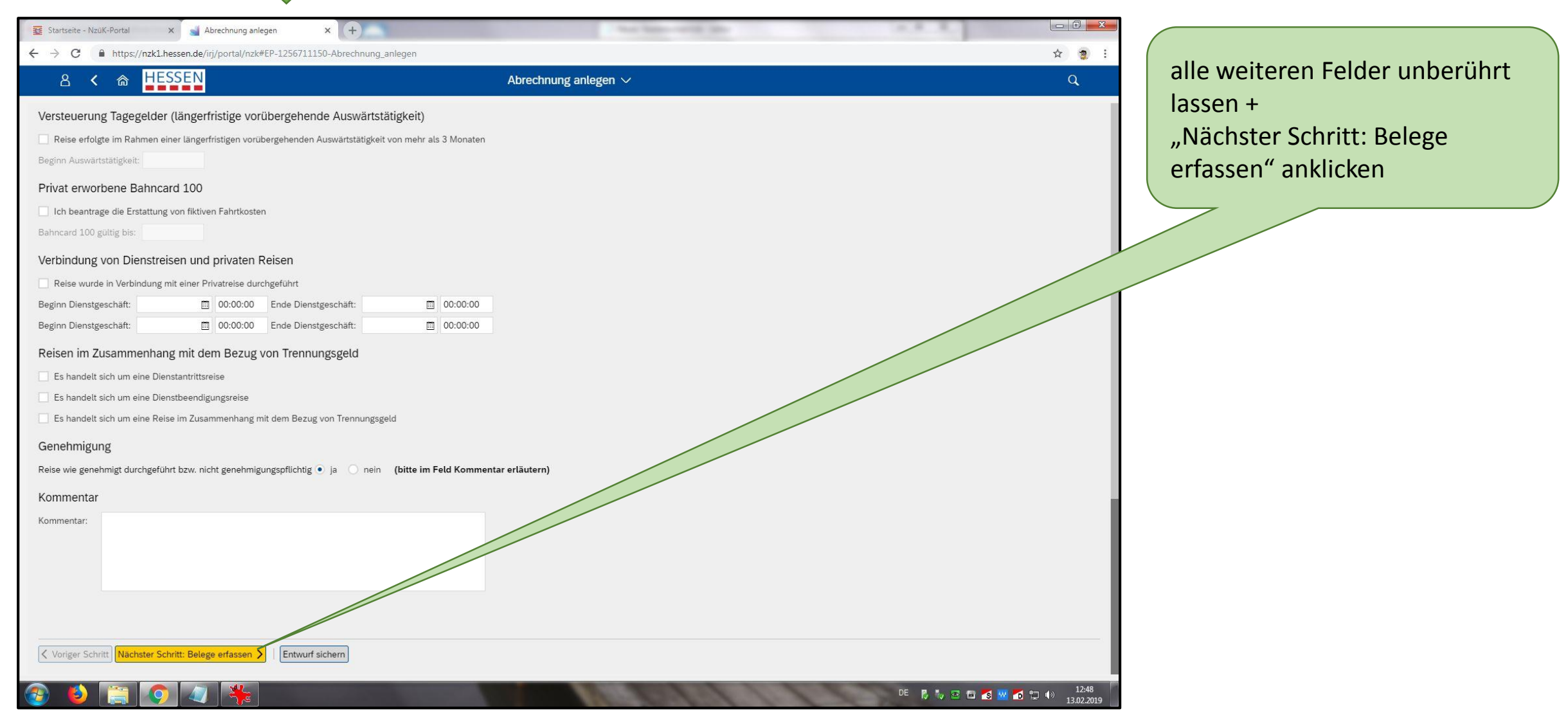

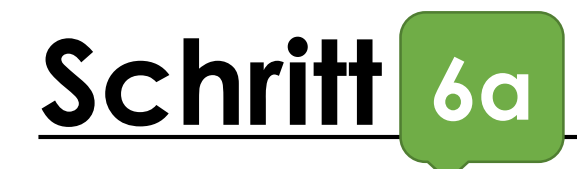

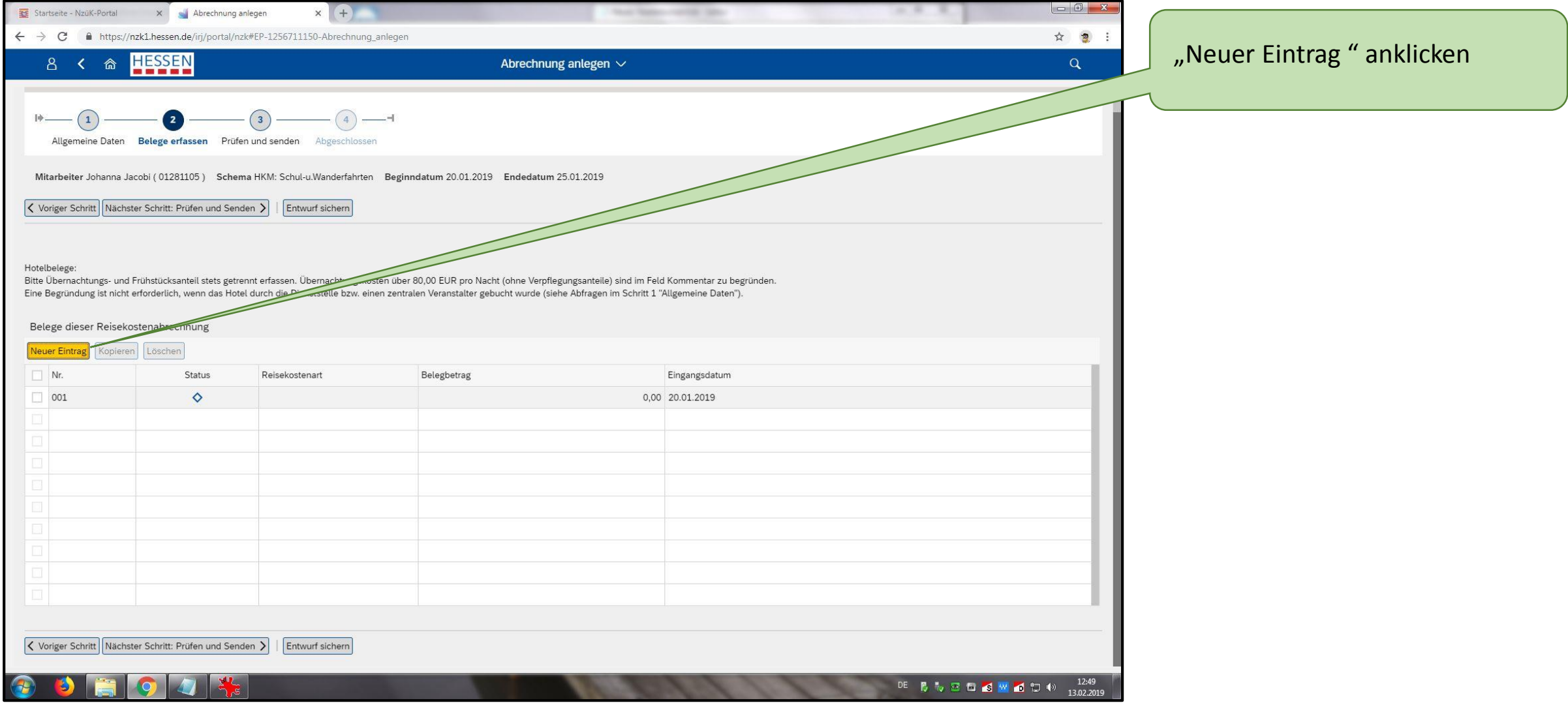

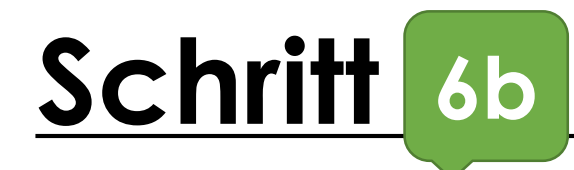

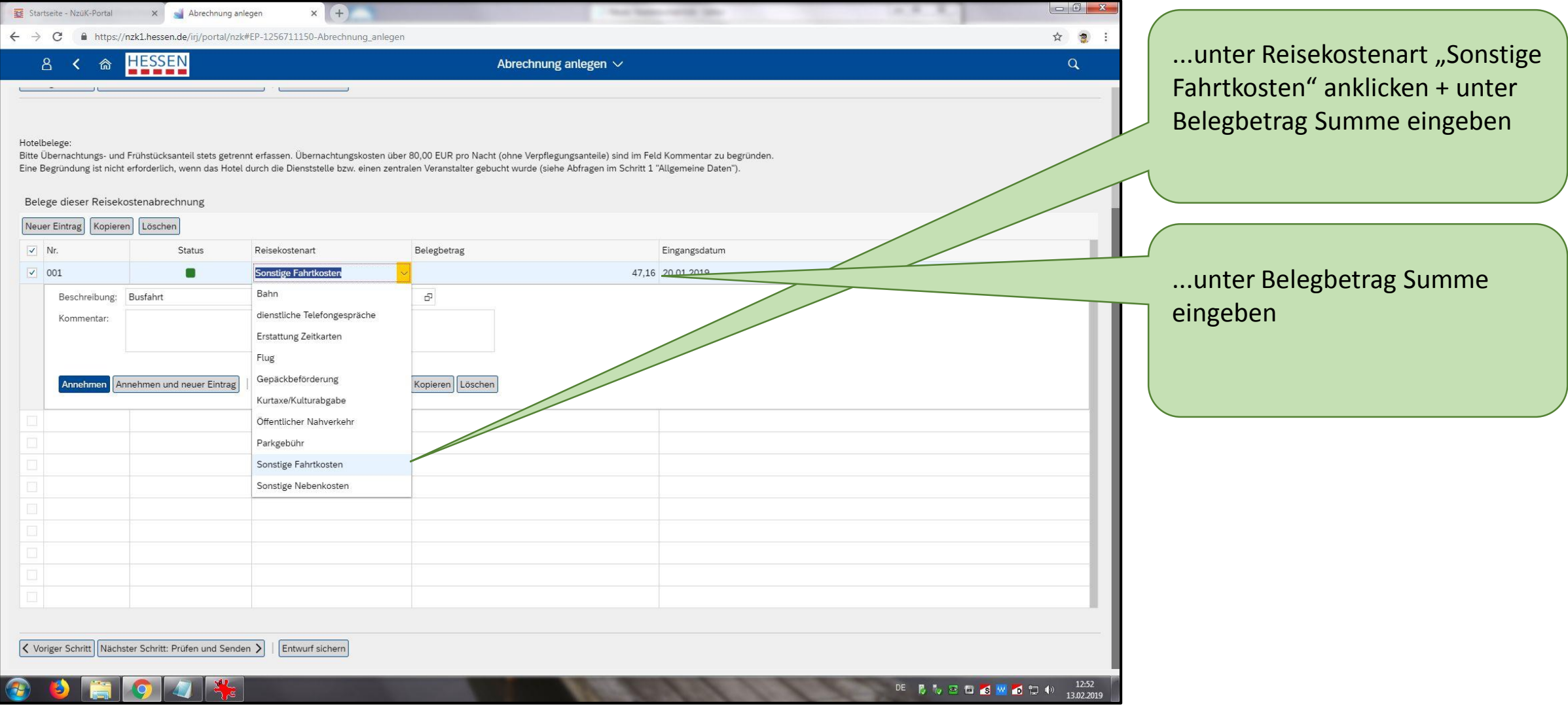

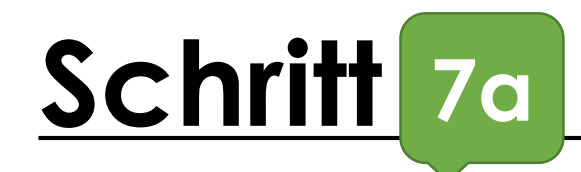

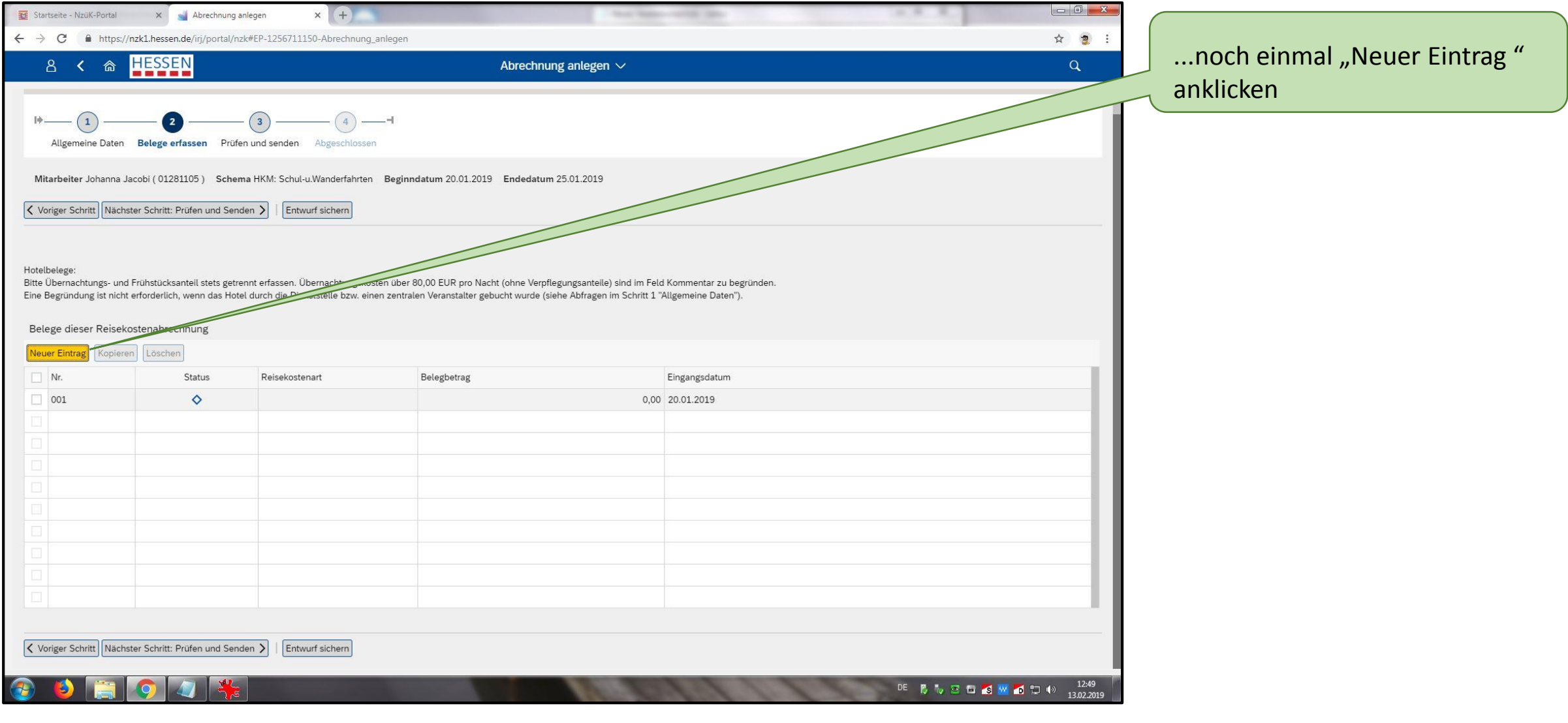

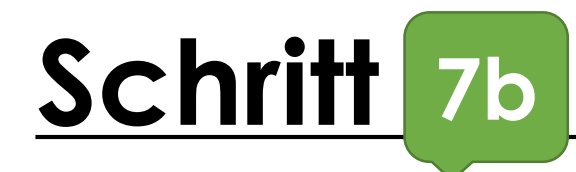

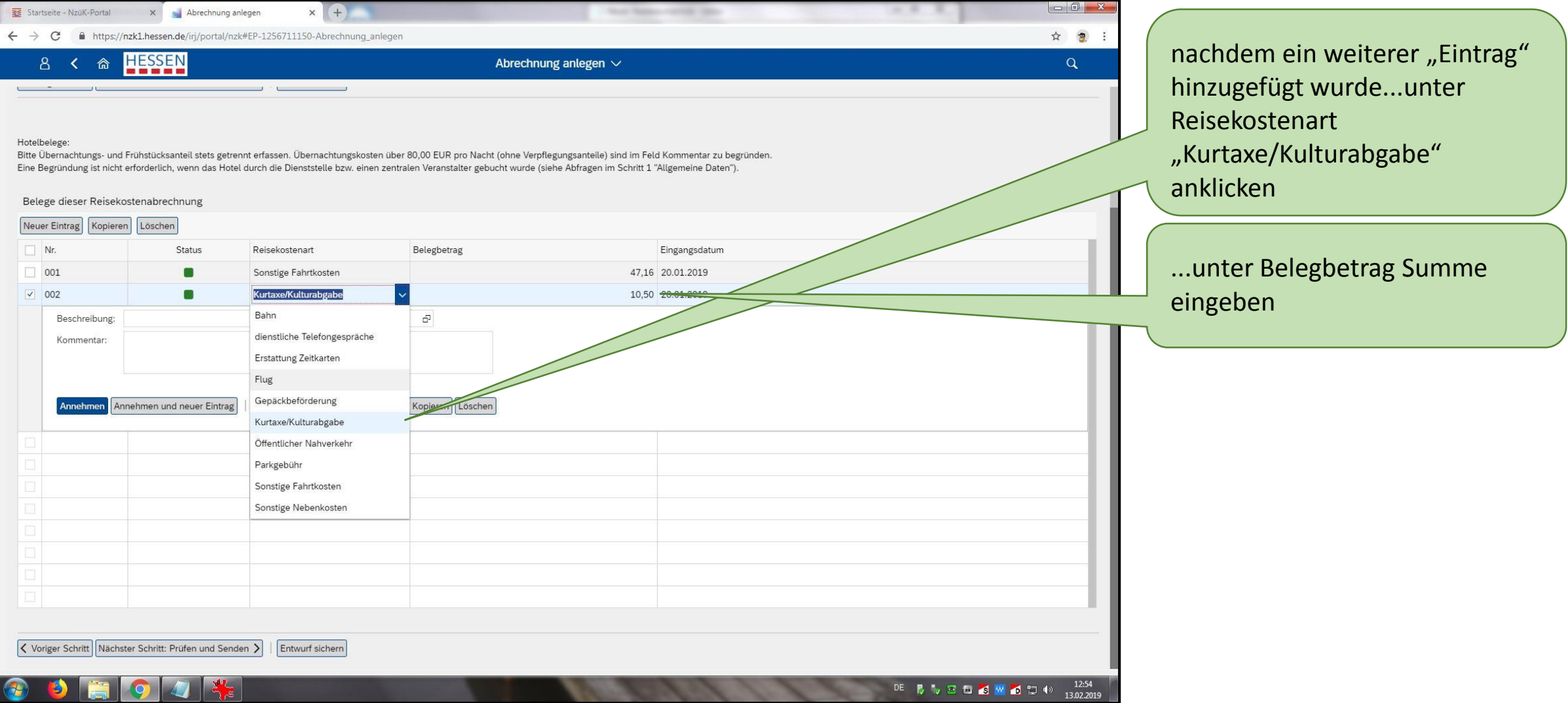

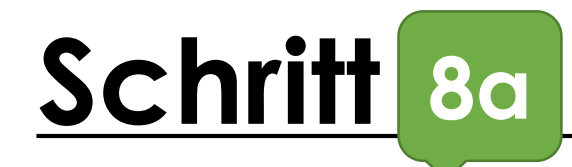

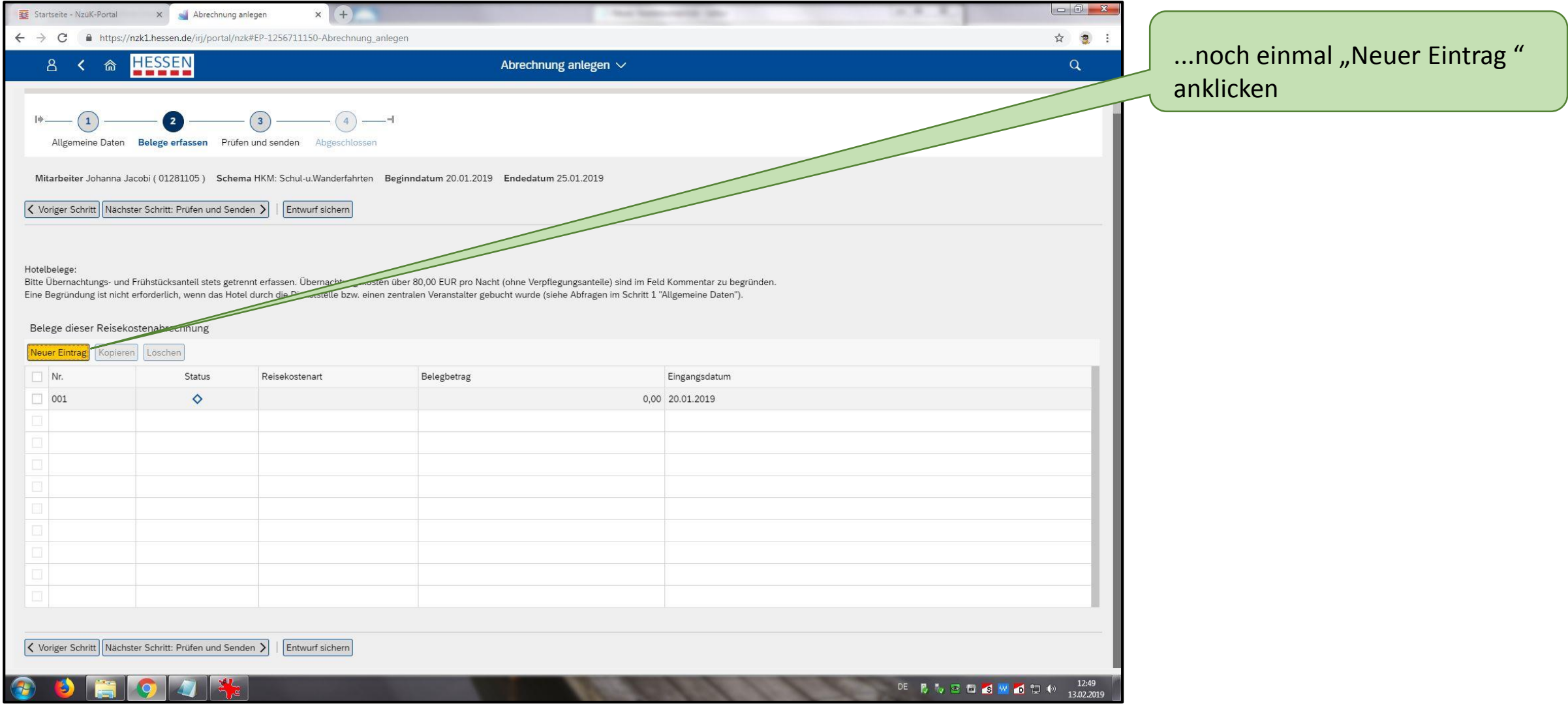

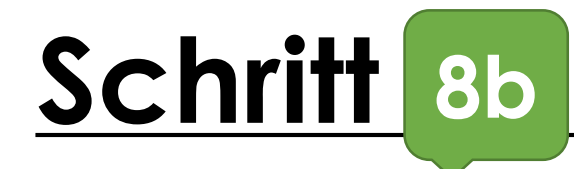

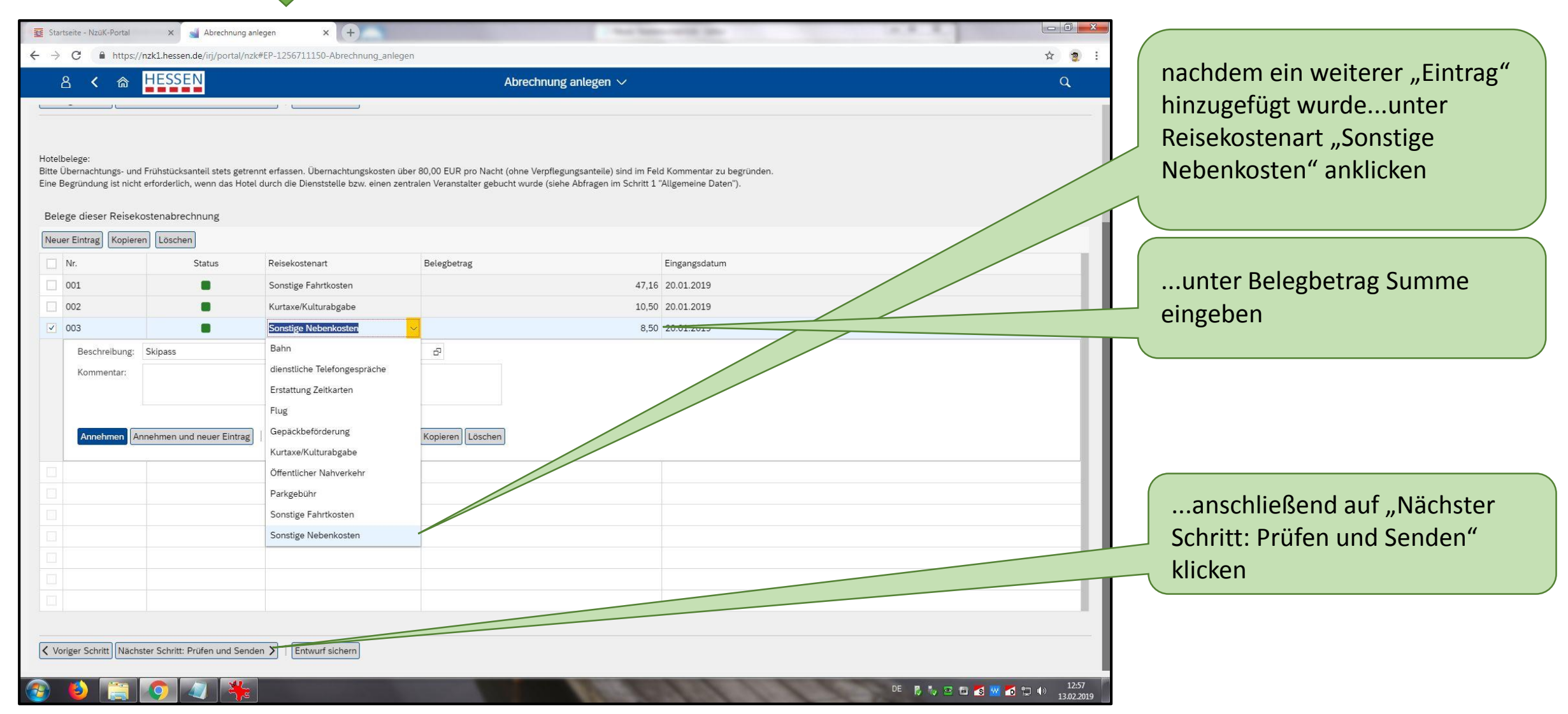

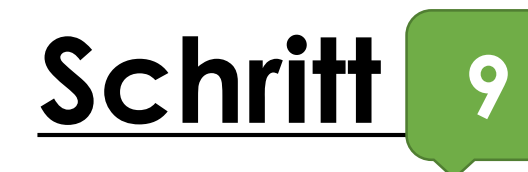

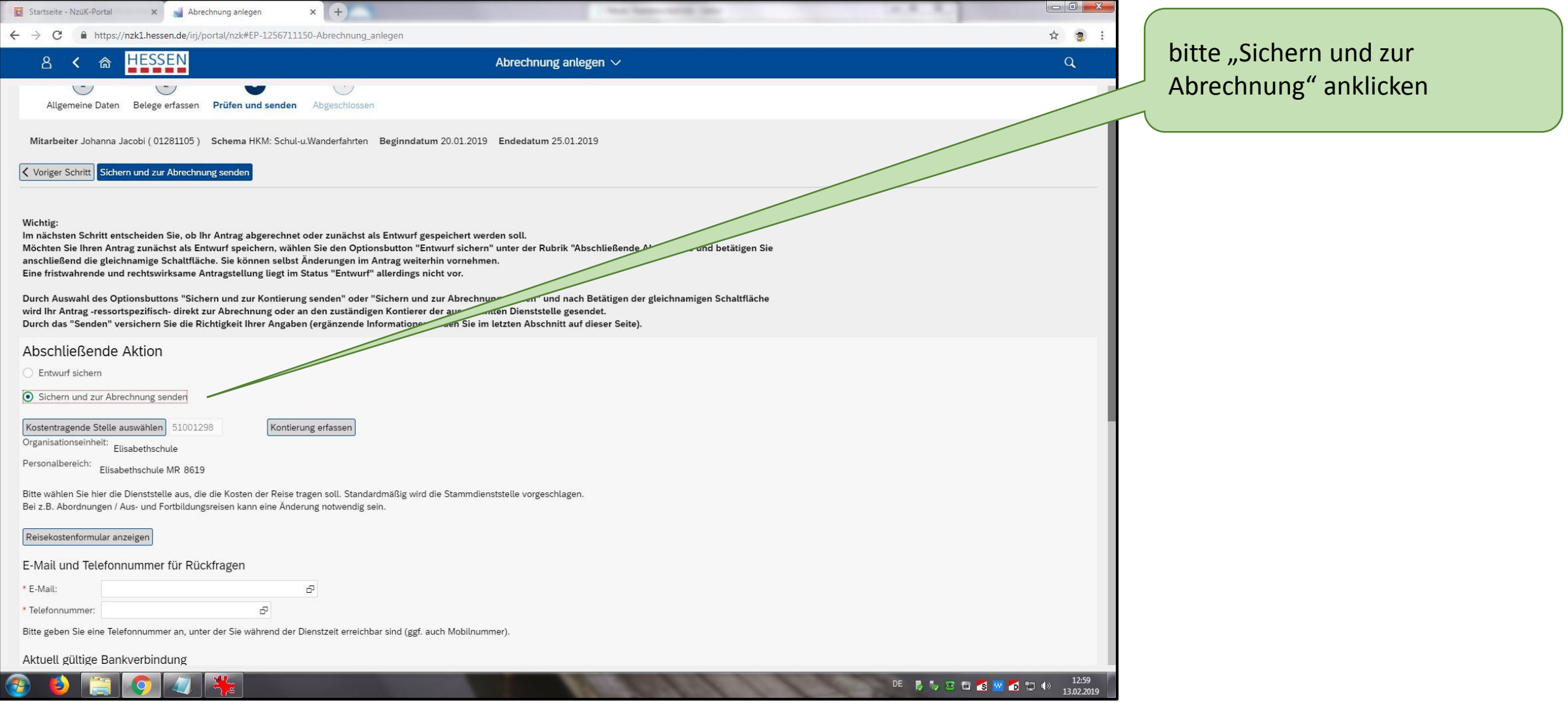

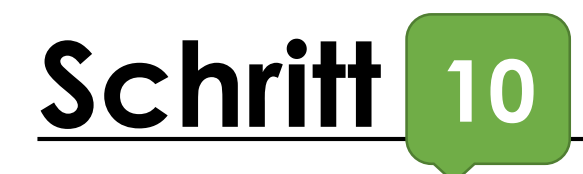

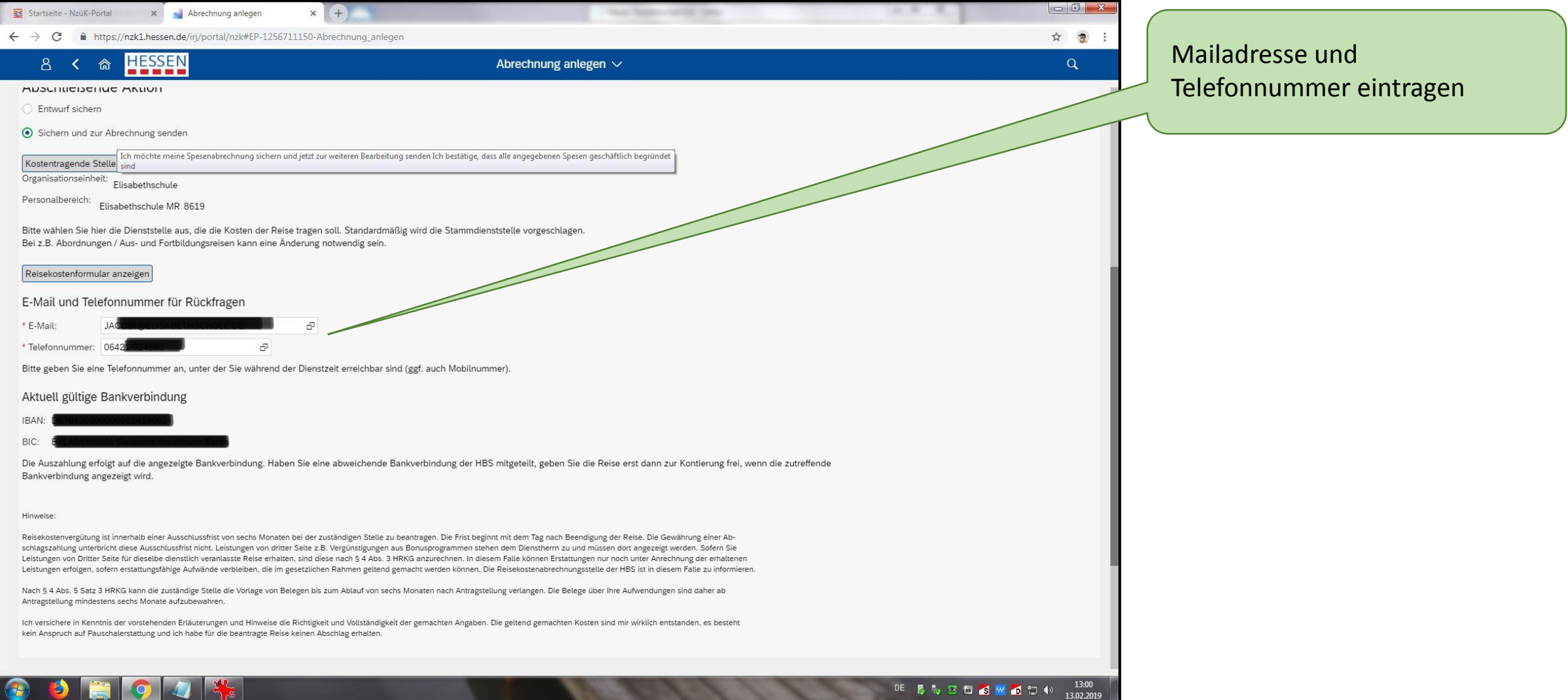

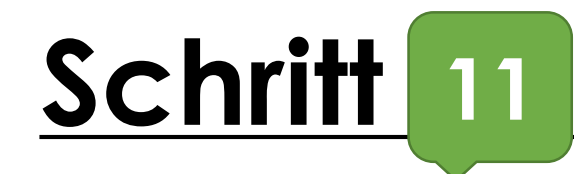

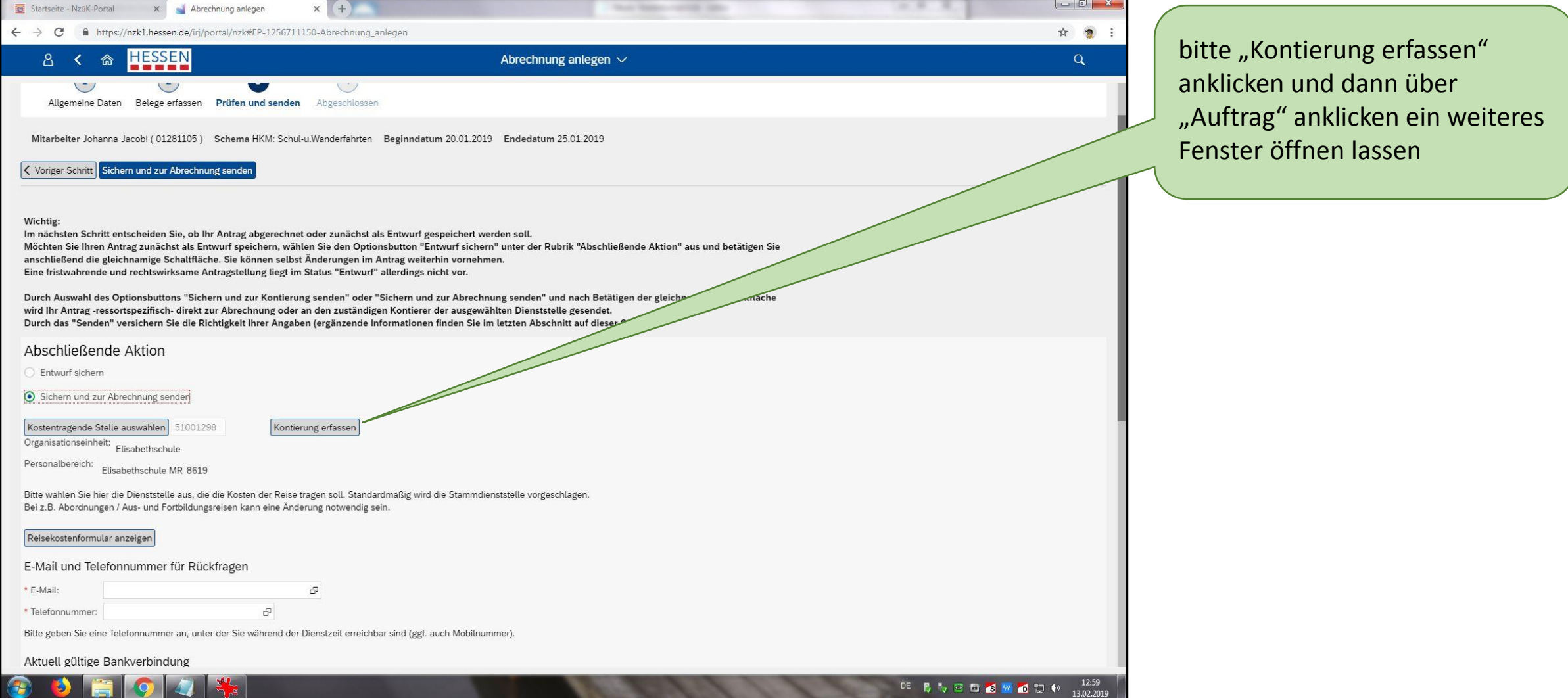

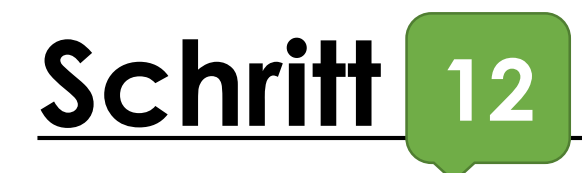

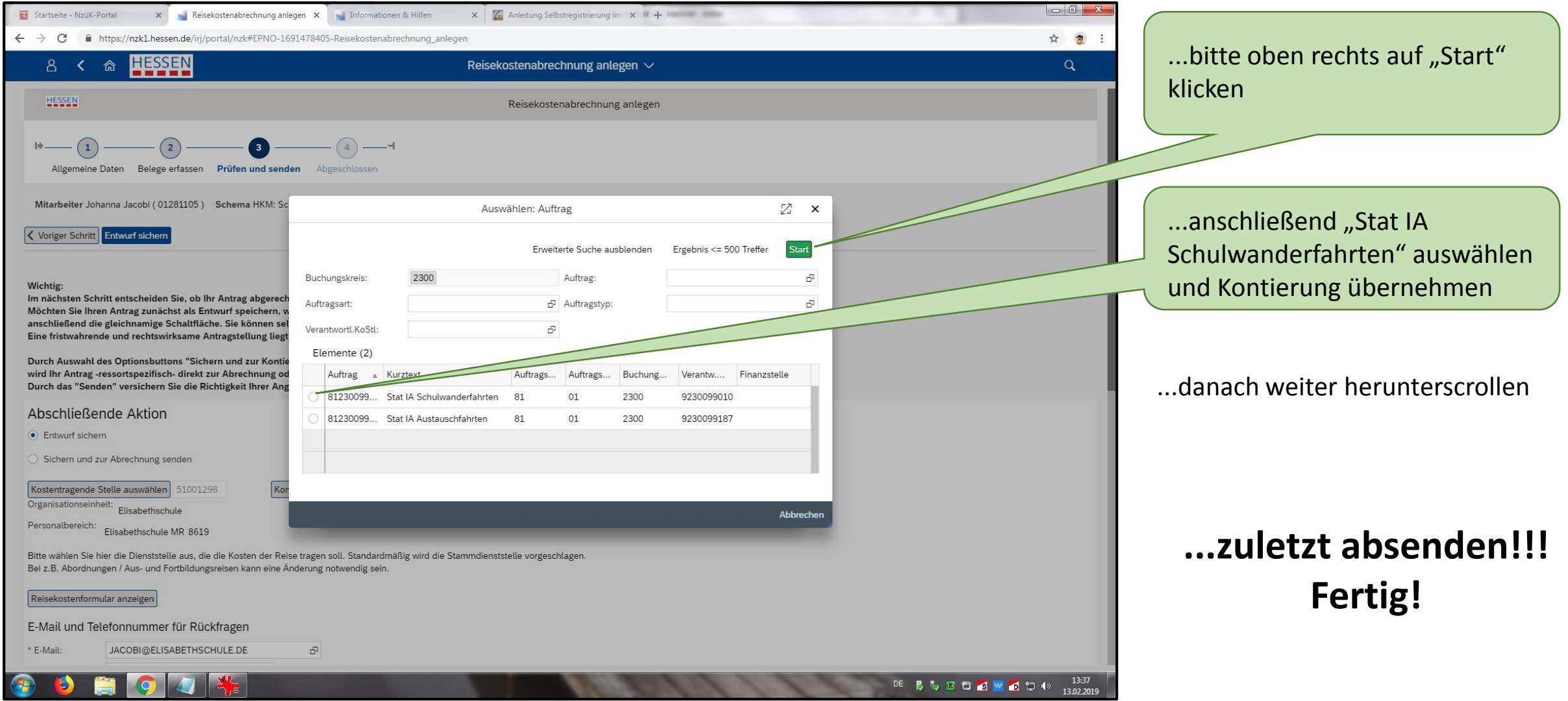

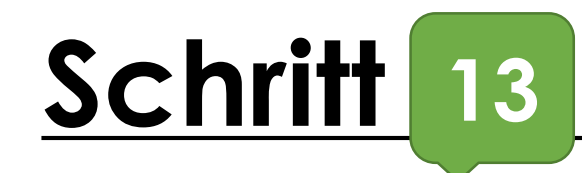

# Hessische Bezügestelle

纙

Hambobe Bacigentelle, Postfach 10 41 29, 34041 Kamel DC<br>KS-8619-0200-51001295-01-33037-D-DF

Geschäftszeichen (bitte stets angeben)<br>01390853-8002409176-KS SW ESS 20190218 Personalbereich/Teilbereich: 8619 / 0200 Kostentragende Stelle: 8619 (0561) 1008-2245 Servicenummer: E-Mail: rtu-abrechnungsstelle-ks@hbs.hessen.de Datum: 18.02.2019 Seite:  $1/12$ 

HESSEN 纂

 $\sim$ 

# Geschäftszeichen: 01390853-8002409176-KS SW ESS 20190218

Seite: 2/2

## Abrechnungsergebnisse

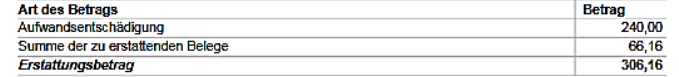

#### Der Erstattungsbetrag i.H.v. 306,16 EUR wird auf Ihr Konto überwiesen:

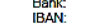

鐆

Bei Rückfragen zu Ihrer Reisekostenabrechnung wenden Sie sich bitte unter Angabe des Geschäftszeichens an die Hessische Bezügestelle.

...unter "Reisekostenformular anzeigen" können die Angaben überprüft werden

### Reisekostenabrechnung (Simulation)

für Ihre Reise 8002409176 vom 20.01.2019 bis 25.01.2019 nach Bezau, Vorarlberg (Österreich)

#### Aufwandsentschädigung

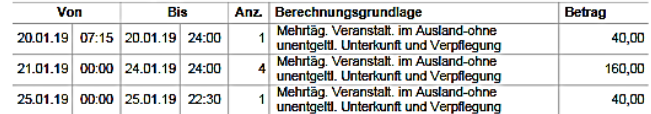

#### Belege

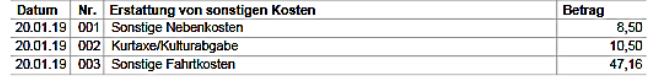

#### Belegzusatzinformationen

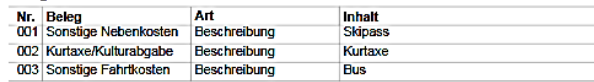

Gleitende Arbeitszeit: Bitte Besuche und Anrufe möglichst montags bis donnerstags von 9.00-12.00 Uhr und 14.00-15.30 Uhr<br>freitags von 9.00-12.00 Uhr oder nach Vereinbarung

Hauptstelle: Friedrich-Ebert-Straße 106, 34119 Kassel | Straßenbahn Linien 4, 8 Friedenskirche<br>Telefon (0631) 1008-2246 | Telefax (0561) 1008-1208 | E-Mail: rtu-abrechnungsstelle-ks@hbs.hessen.de<br>Internet: www.hbs.hessen.d